# <span id="page-0-0"></span>**mspelling**

*Release 0.5.0*

**Mario E. Bermonti Pérez**

**Jul 31, 2023**

# **CONTENTS**

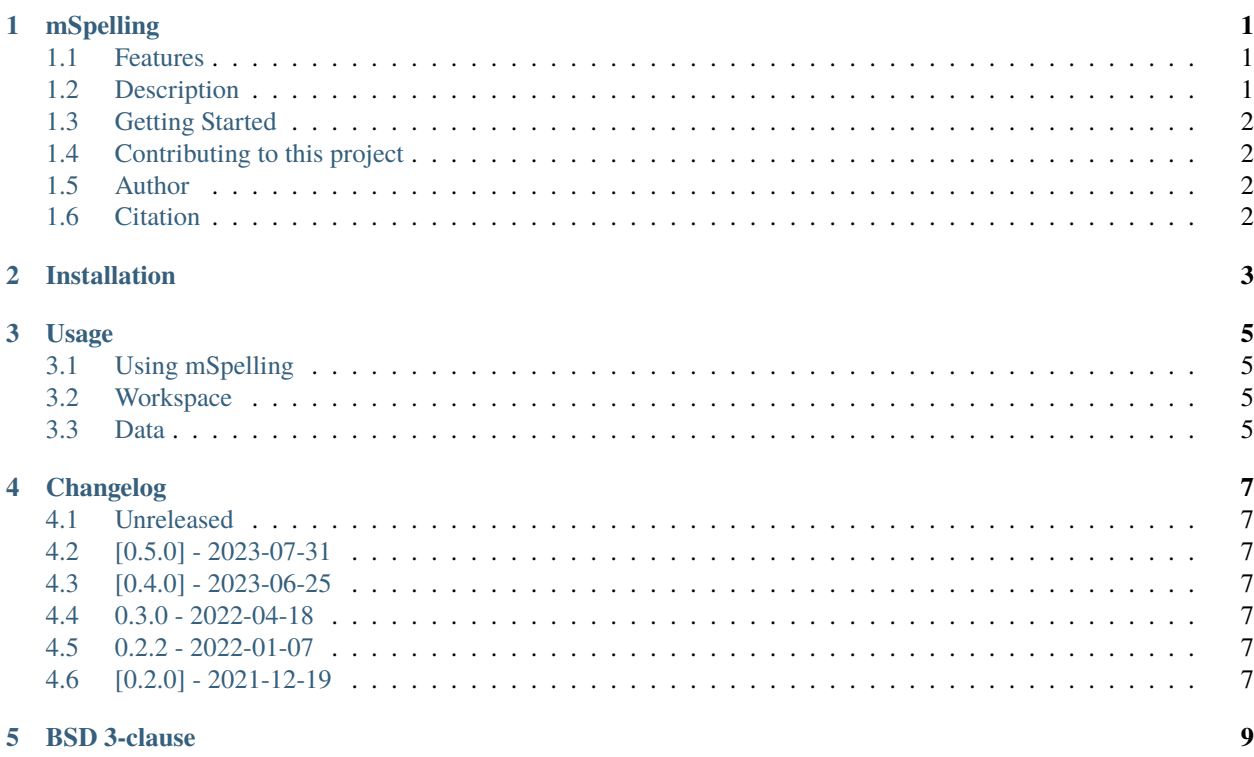

#### **ONE**

#### **MSPELLING**

<span id="page-4-0"></span>Measure of spelling skills in Spanish

- GitHub repo: <https://github.com/mario-bermonti/mspelling.git>
- Documentation: <https://mspelling.readthedocs.io/>
- Free software: GNU General Public License v3

#### <span id="page-4-1"></span>**1.1 Features**

- Developed specifically for research on spelling skills
- Easy to administer
- Flexible and easy to extend
- Available for MacOS
- Results are saved to a [sqlite database](https://www.sqlite.org/index.html)

## <span id="page-4-2"></span>**1.2 Description**

Words are presented by the computer one at a time and the participant types the word using the keyboard. Participants have a rest period after every 5 trials.

mSpelling saves the results to a sqlite database at the end of the session.

mSpelling is developed using the [Google's Flutter Framework](https://flutter.dev/) and has been used in the DeMo and TEST studies [\(more](https://mario-bermonti.github.io/research/) [info\).](https://mario-bermonti.github.io/research/)

# <span id="page-5-0"></span>**1.3 Getting Started**

Please see [mSpelling documentation](https://mspelling.readthedocs.io/) for details about how to install and use mSpelling.

# <span id="page-5-1"></span>**1.4 Contributing to this project**

All contributions are welcome!

We will add instructions for contributing soon.

This is a beginner-friendly project so don't hesitate to ask any questions or get in touch with the project's maintainers. Please review the [project's code of conduct](#page-0-0) before making any contributions.

# <span id="page-5-2"></span>**1.5 Author**

This project was developed by Mario E. Bermonti-Pérez as part of his academic research. Feel free to contact me at [mbermonti@psm.edu](mailto:mbermonti@psm.edu) or

[mbermonti1132@gmail.com.](mailto:mbermonti1132@gmail.com)

# <span id="page-5-3"></span>**1.6 Citation**

If you use mSpelling in your research, please cite as Bermonti-Pérez, M. (2022). mario-bermonti/mspelling: V0.5.0. Zenodo. https://doi.org/10.5281/zenodo.6468561

**TWO**

## **INSTALLATION**

<span id="page-6-0"></span>The current method of installion requires downloading mSpelling and allowing your computer to open it (MacOS).

To install mspelling:

- 1. Download the most recent version of mspelling from the [release page](https://github.com/mario-bermonti/mspelling/releases)
- 2. Open the app by double clicking on it

You will probably receive a message that the app cannot be verified and that you should not open it. That is OK, is just Apple being very cautious.

To enable the app:

- 1. Go to System Settings > Privacy & Security > Security
- 2. Press Open Anyway
- 3. That is it! You can now open the app again.

#### **THREE**

# **USAGE**

#### <span id="page-8-1"></span><span id="page-8-0"></span>**3.1 Using mSpelling**

mSpelling presents any auditory stimuli you want and saves the participant's response. To use mSpelling you must specify a folder where to read the stimuli from and where to save the data collected. We call this folder a **workspace**.

## <span id="page-8-2"></span>**3.2 Workspace**

A workspace is just a folder that contains a folder named **stim**. mSpelling reads the stimuli to be presented from the **stim** folder. Inside the stim folder, you specify the stim in a simple text (extension *.txt*) file called stim

mSpelling reads the stimuli to be presented from a folder inside the **workspace** that must be named **stim** (e.g., workspace/stim). The stim folder must contain 2 things:

- 1. a text file (extension *.txt*) called stim, where each line contains a single word to be presented to the participant
- 2. the audio files (extension *.wav*) that contain the audio to present for each word. The name of these files must be the word itself (i.e., if the stimulus is the word *dog*, the audio file must be named *dog*)

**Warning:** mSpelling will not work if the word and audio stimuli are not in the folder it expects.

You can [download a demo workspace](https://github.com/mario-bermonti/mspelling/wiki) to try mSpelling out! Don't forget to extract the contents of the workspace by openning it.

## <span id="page-8-3"></span>**3.3 Data**

The data will be saved to a file called mspelling\_data.sqlite inside the **workspace**. This file will contain the data for all participants.

#### **FOUR**

# **CHANGELOG**

<span id="page-10-0"></span>All notable changes to this project will be documented in this file.

The format is based on [Keep a Changelog,](https://keepachangelog.com/en/1.0.0/) and this project adheres to [Semantic Versioning.](https://semver.org/spec/v2.0.0.html)

# <span id="page-10-1"></span>**4.1 Unreleased**

# <span id="page-10-2"></span>**4.2 [0.5.0] - 2023-07-31**

- Change software architecture to MCV
- Improve code structure
- Use light theme

# <span id="page-10-3"></span>**4.3 [0.4.0] - 2023-06-25**

- Complete rewrite of mspelling to Google's Flutter framework (dart language)
- Simplified process of installation and running

## <span id="page-10-4"></span>**4.4 0.3.0 - 2022-04-18**

Adds new functionality to mspelling and update dependencies.

# <span id="page-10-5"></span>**4.5 0.2.2 - 2022-01-07**

# <span id="page-10-6"></span>**4.6 [0.2.0] - 2021-12-19**

#### **4.6.1 Added**

• First release.

# **BSD 3-CLAUSE**

<span id="page-12-0"></span>Copyright (c) 2021, Mario E. Bermonti Pérez All rights reserved.

Redistribution and use in source and binary forms, with or without modification, are permitted provided that the following conditions are met:

- Redistributions of source code must retain the above copyright notice, this list of conditions and the following disclaimer.
- Redistributions in binary form must reproduce the above copyright notice, this list of conditions and the following disclaimer in the documentation and/or other materials provided with the distribution.
- Neither the name of the copyright holder nor the names of its contributors may be used to endorse or promote products derived from this software without specific prior written permission.

THIS SOFTWARE IS PROVIDED BY THE COPYRIGHT HOLDERS AND CONTRIBUTORS "AS IS" AND ANY EXPRESS OR IMPLIED WARRANTIES, INCLUDING, BUT NOT LIMITED TO, THE IMPLIED WARRANTIES OF MERCHANTABILITY AND FITNESS FOR A PARTICULAR PURPOSE ARE DISCLAIMED. IN NO EVENT SHALL THE COPYRIGHT HOLDER OR CONTRIBUTORS BE LIABLE FOR ANY DIRECT, INDIRECT, IN-CIDENTAL, SPECIAL, EXEMPLARY, OR CONSEQUENTIAL DAMAGES (INCLUDING, BUT NOT LIMITED TO, PROCUREMENT OF SUBSTITUTE GOODS OR SERVICES; LOSS OF USE, DATA, OR PROFITS; OR BUSI-NESS INTERRUPTION) HOWEVER CAUSED AND ON ANY THEORY OF LIABILITY, WHETHER IN CON-TRACT, STRICT LIABILITY, OR TORT (INCLUDING NEGLIGENCE OR OTHERWISE) ARISING IN ANY WAY OUT OF THE USE OF THIS SOFTWARE, EVEN IF ADVISED OF THE POSSIBILITY OF SUCH DAMAGE.